## How to shoot a video from a Trello card on iPad / iPhone / Android / Tablet

- You may experience a problem in attaching a one-minute video on Trello as there is a 10 MB file upload limit per a video uploaded from your computer.
- It's therefore suggested that you shoot a video directly from a Trello card by following this instruction.

## 1. Add a new card. Then, tap at the card to edit it. No SIM ♀ 5:47 PM Dr.Puk $\bigcirc$ To Do Doing Done This is Day 2 Video Add card Add card Add card 2. Choose "Attachments" This is Day 2 Video 000 Tap to add a description Activity **Attachments** Checklists

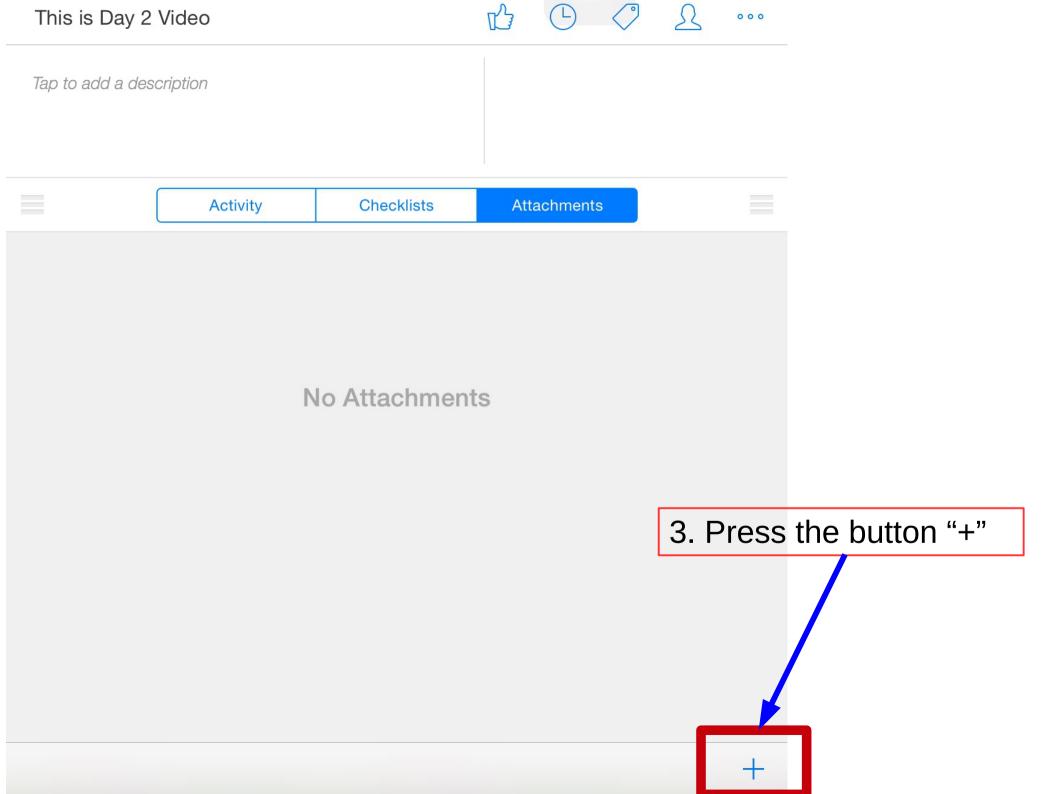

4. Chose "Take Photo"

**Use Last Photo** 

Take Photo

**Choose From Library** 

**Choose From Dropbox** 

Use Video

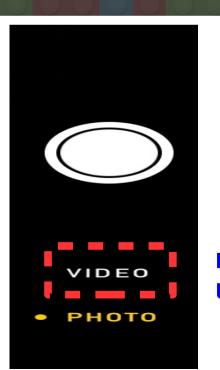

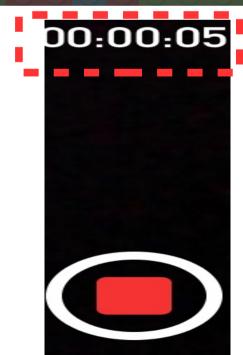

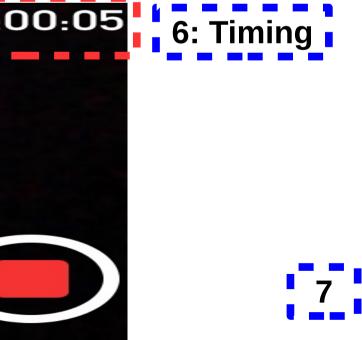